## Adobe Login for Faculty, Staff & Student Workers

1. After launching an application you will get a Sign in page

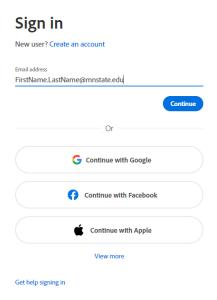

- a. Faculty & Staff Enter in your email address <a href="mailto:FirstName.LastName@mnstate.edu">FirstName.LastName@mnstate.edu</a>
- b. **Student workers** enter in your email address <u>FirstName.LastName@go.mnstate.edu</u>
- c. Click Continue

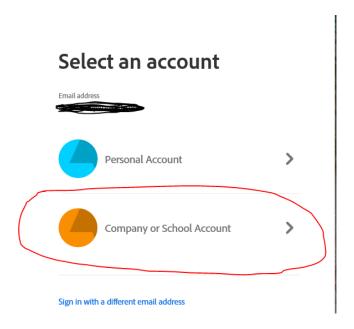

2. Click on Company or School Account

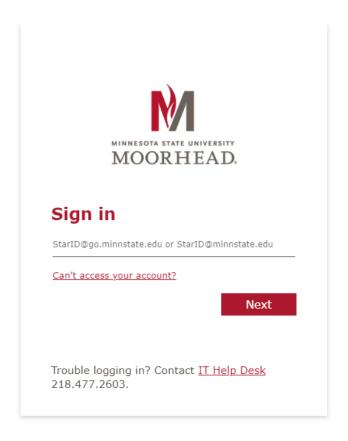

- 3. Faculty & Staff Enter in your <a href="mailto:StarID@minnstate.edu">StarID@minnstate.edu</a> and StarID Password
- 4. **Student workers** enter in your email <a href="mailto:StarID@go.minnstate.edu">StarID@go.minnstate.edu</a> and StarID <a href="mailto:Password">Password</a>
  - a. Click Next
  - b. You will get a **MFA (Multi-Factor Authentication) pop up**, please use the Authenticator app, pin code, or phone call, method that you have chosen.
  - c. Click Yes, to Stay signed in